# Inhalt

Bitte klicken Sie ein Thema an:

ABC-WARE Shareware Registrierung **Installation** Bedienung **Spielregeln** Einstellungen **Wortschatz** Malwettbewerb Haftungsausschluß

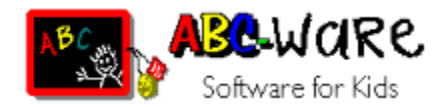

Liebe Eltern,

Computer üben auf Kinder eine magische Anziehungskraft aus. Vielen Erwachsenen noch fremd und suspekt ist dieses moderne Hilfsmittel für Kinder so selbstverständlich wie Telefon und Fernseher. Schon weil Papa oder Mama damit umgehen, wird die natürliche Neugier des Kindes geweckt.

Oft wird der Computer dabei zu unrecht verdammt als Ursache für Vereinsamung, mangelnde Kreativität, steigende Gewaltbereitschaft usw. Dies muß nicht so sein. Richtig eingesetzt, d.h. mit der entsprechenden Software und unter Kontrolle der Eltern, kann mit Hilfe dieses Geräts durchaus die Kreativität und Kommunikationsbereitschaft gefördert werden.

ABC-WARE ist Software für Kinder \*). Unter diesem Namen entstehen Programme, frei von Gewalt, rassistischen und jugendgefährdenden Inhalten. Hier finden Sie keine Schieß- und Ballerspiele.

ABC-WARE regt Kreativität und logisches Denkvermögen an, unterstützt die Phantasie Ihres Kindes und trainiert mit Spaß und Spiel einfache Aufgaben wie Lesen, Rechnen usw., entweder allein, gemeinsam mit Gleichaltrigen oder zusammen mit der ganzen Familie.

Sorgen Sie dafür, daß Ihr Kind die Zeit am Computer sinnvoll verbringt. Achten Sie auf ABC-WARE beim Software-Kauf! Das gibt Ihnen die Sicherheit, immer richtig zu wählen.

\*) Es soll auch Erwachsene geben, denen ABC-WARE Spaß macht!

# Spielregeln

Es können bis zu 4 Spieler teilnehmen. Der Computer sucht ein Wort aus und zeigt durch die Anzahl der Leerfelder wieviel Buchstaben dieses zu erratende Wort hat.

Der Spieler, der an der Reihe ist, kann durch Anklicken eines Buchstabens auf der Wäscheleine oder durch Eingabe des entsprechenden Buchstabens auf der Tastatur versuchen, das Wort zu erraten.

Ist der Buchstabe richtig, verschwindet er von der Wäscheleine und erscheint an der richtigen Stelle im Suchwort. Kommt der Buchstabe im gesuchten Wort mehrmals vor, wird er an allen Stellen angezeigt. Der Spieler darf nochmal raten.

War der Buchstabe falsch, verschwindet er von der Wäscheleine, der Schneemann beginnt zu schmelzen. Der nächste Spieler ist an der Reihe.

Nach maximal 10 falschen Buchstaben ist der Schneemann geschmolzen, der Computer sucht ein neues Wort.

Ist ein Wort vollständig erraten, erhält der Spieler, der den letzten richtigen Buchstaben erraten hat, einen Schneeball. Wer zuerst 8 Schneebälle hat, hat gewonnen.

# **Einstellungen**

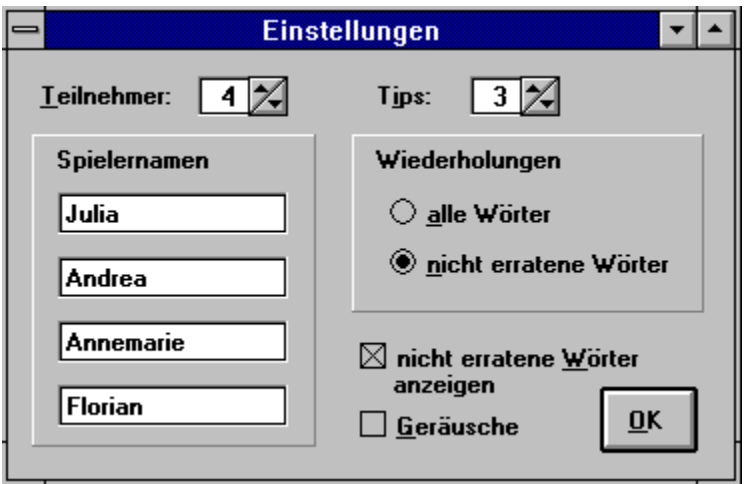

### **Spieler**

Es können bis zu 4 Spieler teilnehmen, deren Namen im Einstellungsfenster eingegeben werden können.

## **Tips**

Zur Erleichterung können bis zu 3 Tips je Wort in Anspruch genommen werden. Während des Spiels erscheint rechts neben dem Schneemann der "Tip"-Knopf solange noch nicht alle Tips für das aktuelle Wort aufgebraucht sind.

## **Wiederholungen**

Nicht erratene Worte werden in den Wortschatz zurückgelegt, d.h. sie können später nochmals geraten werden. Durch die Einstellung "alle Wörter" können alle Wörter wiederholt auftauchen, unabhängig davon, ob sie bereits erraten wurden oder nicht.

Ist der Wortschatz aufgebraucht, werden alle Wörter neu gemischt.

## **Anzeige nicht erratener Wörter**

Sie können wählen, ob nicht erratene Wörter angezeigt werden sollen, bevor ein neues Wort kommt oder nicht.

## **Geräusche**

Verschiedene Ergeignisse im Spielverlauf werden durch Geräusche untermalt. Voraussetzung dafür ist, daß Sie entweder eine Soundkarte oder einen Treiber für den PC-Lautsprecher installiert haben (siehe Installation). Wenn Sie diese Geräusche als störend empfinden, können Sie diese hier jederzeit abschalten.

# **Wortschatz**

Die Sharewareversion enthält einen festen Wortschatz von 50 Wörtern. In der Vollversion wird automatisch eine Auswahl von über 500 Wörtern zur Verfügung gestellt, die Sie beliebig ändern können. Einfach die Datei *schneem.dat* mit einem Editor laden, verändern (ein Wort je Zeile) und abspeichern.

Auf diese Weise können Sie das Vokabular dem Kenntnisstand Ihres Kindes anpassen und Ihr(e) Kind(er) bestimmte Wörter üben lassen. Oder auch Vokabeln damit trainieren.

*Hinweis:* Die Länge der einzelnen Wörter ist auf 20 Buchstaben beschränkt, längere Wörter werden einfach ingnoriert.

# Installation

Starten Sie die Installation mit

#### **abcsetup**.

Das Installationsprogramm fragt Sie, in welches Verzeichnis **Schneemann** installiert werden soll. Sie können entweder das vorgeschlagene Verzeichnis übernehmen oder ein Verzeichnis Ihrer Wahl angeben. Falls das Verzeichnis noch nicht besteht, wird es vom Installationsprogramm erstellt.

Folgende Dateien müssen sich nach der Installation in Ihrem Zielverzeichnis befinden:

Ziel-Verzeichnis:

- $\bullet$ liesmich.txt Einführung
- $\bullet$ schneem.exe Hauptprogramm
- $\bullet$ schneem.hlp Hilfe-Datei
- $\bullet$ bestell.wri Bestellformular
- schneem.dat enthält den Wortschatz für die Vollversion  $\bullet$
- schneem1-6.wav Sounddateien

Windows-Verzeichnis:

schneem.ini Konfigurationsdatei  $\bullet$ 

Windows-System-Verzeichnis:

 vbrun300.dll Visual Basic Runtime-Modul ۰

 *Achtung:* Diese Datei kann auch von anderen Programmen benutzt werden! Falls Sie Schneemann aus irgendeinem Grund deinstallieren wollen, stellen Sie sicher, daß keine anderen Programme dieses Runtime-Modul benutzt, bevor Sie es löschen!

Eine Programmgruppe wird automatisch erstellt und die Icons für **Schneemann** darin eingerichtet.

*Hinweis:* Um in den Genuß der Geräuscheffekte zu kommen, benötigen Sie entweder eine Soundkarte oder einen Treiber für den PC-Lautsprecher (speaker.drv, erhältich bei Ihrem Sharewrehändler oder über CompuServe).

# **Shareware**

Das vorliegende Programm wird als Shareware vertrieben. Es darf (und soll) kopiert und verbreitet werden, ohne daß dadurch die Urheberrechte verletzt werden, vorausgesetzt, Programm und Dokumentation werden nicht modifiziert oder unvollständig weitergegeben.

Sämtliche Rechte an diesem Produkt sind vorbehalten. Es ist untersagt, ohne ausdrückliches Einverständnis die Software kommerziell zu vertreiben bzw. aus ihrer Verbreitung finanziellen Nutzen zu ziehen. Lediglich eine Gebühr für Material- und Kopierkosten (die 10 DM nicht überschreiten sollte) sowie die anfallenden Versandkosten dürfen erhoben werden. Bei Verwendung in Shareware-Sammlungen (auch CD-ROM) oder Heftdisketten ist ein Belegexemplar einzureichen.

## **SHAREWARE = FAIRWARE**

Shareware heißt, Sie können das Programm ausgiebig testen, bevor Sie sich zum Kauf entschließen. Nach einer Testzeit von maximal 15 Tagen sollten Sie sich jedoch fairerweise registrieren lassen. Mit einem geringen Registrierbeitrag fördern Sie die Weiterentwicklung des Programms sowie die Entstehung neuer Programme.

Als registrierter Anwender haben Sie folgende Vorteile:

- Sie sind legaler Benutzer des Programms
- Keine Sharewarehinweise bei der Programmausführung
- Nach Eingabe Ihres Kennwortes haben Sie automatisch Zugriff auf über 500 neue Wörter und können auch eigene Wörter eingeben.
- Ihr Kennwort ist für alle kommenden Versionen gültig
- Sie werden über alle ABC-WARE-Produkte informiert, wenn Sie es wünschen
- Sie erhalten einen Preisnachlaß auf alle anderen ABC-WARE-Produkte
- Sie können bei Problemen schriftliche Unterstützung bekommen
- Sie fördern den Sharewaregedanken!

# Haftungsausschluß

**Schneemann** wurde zwar ausgiebig getestet; trotzdem kann sich mal ein Fehler eingeschlichen haben. Bei der Vielzahl der möglichen Hard- und Softwarekombinationen sind Wechselwirkungen und Inkompatibilitäten nicht auszuschließen.

Für einen fehlerfreien Betrieb von Schneemann gibt es keine Garantie, insbesondere wird jede Haftung für Folgeschäden, die sich aus der Verwendung des Programms ergeben könnten, ausgeschlossen. Das Betriebsrisiko liegt allein beim Benutzer.

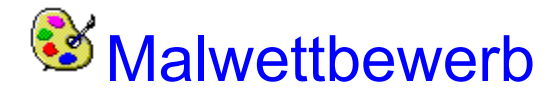

## *Macht mit!!!*

Jeden Monat gibt es bei **ABC-WARE** tolle Preise zu gewinnen.

Was müßt Ihr tun?

Ganz einfach:

Nehmt Buntstifte, Filzstifte, Wasserfarben oder Schere und Buntpapier und malt ein schönes Bild - ganz egal was und wie - schreibt Name, Anschrift und Alter auf die Rückseite und sendet es am besten zusammen mit Eurer Registrierung an:

#### **J. Behling ABC-WARE Esternaystraße 23f D-76337 Waldbronn**

Einmal im Monat werden unter allen Einsendungen hübsche Preise verlost!

Alle Rechte an den eingesandten Bildern gehen an **ABC-WARE** über. Der Rechtsweg ist ausgeschlossen.

# **Registrierung**

## **Per Post**

Zur Registrierung benutzen Sie das Bestellformular **bestell.wri**, das Sie bitte vollständig ausgefüllt einsenden. Gegen einen Registrierbetrag von 29 DM (Stammkunden 19 DM) erhalten Sie umgehend Ihre persönliche Kennung, die Sie zur Nutzung dieser und aller künftiger Versionen von Schneemann berechtigt.

Durch Eingabe Ihres Kennwortes wird der volle Wortschatz aktiviert, es erscheinen keine Sharewarehinweise mehr. Wenn Sie es wünschen, werden Sie über alle ABC-WARE-Produkte auf dem laufenden gehalten.

## **Per CompuServe**

Wählen Sie *GO SWREG*, und unter *Author's User ID* **100524,3121**, dann *Display Selected Titles,* und Sie erhalten eine Auswahl aller verfügbaren Programme. Wählen Sie Schneemann aus und geben Sie im anschließenden Menü Ihren Namen und Ihre Anschrift ein. Mit Ihrer nächsten CompuServe-Rechnung werden Ihnen \$20 für Schneemann berechnet. Sie erhalten Ihre Kennung per E-Mail.

# Bedienung

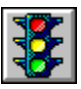

 Startet das Spiel und zeigt Leerfelder entsprechend der Anzahl der zu erratenden Bachstaben. Während des laufenden Spiels gedrückt wird nach Rückfrage eine neue Runde gestartet. *(Tastatur: Strg-S)*

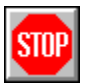

Beendet das laufende Spiel. *(Tastatur: Strg-E)*

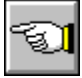

 Gibt Hilfestellung durch Anzeigen eines zu erratenden Buchstabens. Durch Wahl im Einstellungsfenster kann die Zahl der möglichen Tips je Wort von 0 bis 3 eingestellt werden. Sind alle Tips für das aktuelle Wort aufgebraucht, verschwindet der Schalter. *(Tastatur: Strg-T)*

Im Menü Einstellungen können außerdem die Anzahl der Teilnehmer und deren Namen eingegeben werden, sowie weitere Optionen.